# Atrium Health Greater Charlotte YMCA Special Enrollment

### **Frequently Asked Questions**

## 1. If I join online during the Special Enrollment dates, I see that I use the ATRIUM23 code at checkout, but where do I enter my Teammate ID Number?

Once you enroll, stop by the front desk at your local branch and give the front desk attendant your 6 Digit Teammate ID. You may be asked to either show the ID from your app or provide your badge for proof.

#### 2. How do I find my Atrium Health Teammate ID Number?

Your teammate ID number will be required at your first visit to the YMCA. Be ready with your teammate ID number when you arrive using one of these three options to find your teammate ID number.

#### 3. Do I have to sign/commit to a long-term contract at the YMCA of Greater Charlotte?

No. If you chose to stop your membership, alert the front desk. Your membership fee will be prorated for the designated stop date. The YMCA of Greater Charlotte requires 30 days notice prior to your draft date to cancel your membership

#### 4. If I chose to stop my membership at any time, will I be charged?

No. There is no fee for cancelling your membership. The YMCA of Greater Charlotte requires 30 days notice prior to your draft date to cancel your membership.

| Atrium Health Teammate App                                                                                                    | CORE Connect                                                                                                    | Payslip                                                                                                    |
|----------------------------------------------------------------------------------------------------|----------------------------------------------------------------------------------------------------|----------------------------------------------------------------------------------------------------|
| <ul> <li>Log into the app using your system username and password</li> <li>ID appears on the main screen as Employee ID</li> <li>*Please note this is not the My Atrium Patient APP</li> </ul> | <ul> <li>Start on PeopleConnect</li> <li>Select CORE Connect</li> <li>Click Me</li> <li>Click Personal Information</li> <li>Click Employment<br/>Information</li> <li>ID listed as Person Number<br/>on the right side of the page</li> </ul> | <ul> <li>Start on PeopleConnect</li> <li>Select CORE Connect</li> <li>Click Me</li> <li>Click Pay</li> <li>Click Payslip</li> <li>ID listed as Person Number on the top left corner</li> </ul> |

#### 5. What type of discount will I receive?

The activation fee will not be charged to you. Any additional discounts will be applied to your quoted membership rate when you join.

#### 6. If I am a current YMCA member, do I receive a discount?

As a current YMCA member, stop by the front desk at your Greater Charlotte YMCA and provide them with your 6-digit Atrium Health Teammate ID Number. Once the discount is determined, it will be applied to your next monthly membership fee.

#### 7. If I have more questions, who do I contact?

Contact the Greater Charlotte YMCA at 704.716.6200 or websupport@YMCACharlotte.org

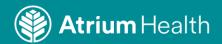